*<sup>È</sup> giunlo i[mom,nlo di po,[a" di DOlo Ba". /0 ""'go,ia p,in"pe d,i p,.dOlli '0/1- <sup>~</sup> <sup>~</sup>* 'l *fact.otum del.mond~ dei ?it; ma a.nche quest.i ultimi, nella loro co~te, si s,ono via via affinati;fino complessa ed articolata, per associazione simbiontica ha dato origine agli integrati, veri usare. Man mano questa categoria di prodotti si è diversificata, divenendo sempre più ware; non c'è house che non ne produca almeno uno, più o meno potente efacile da 'Ò*a giungere ai relazionali (ne abbiamo uno in serbo, da mostrarvi, che è una vera bomba, in ot*temperanza alle icone Mac), che, alla fin fine, sono veri e propri linguaggi di programmazione già inseriti in un ambiente disegnato su misura e, alla fin fine, accogliente.*

#### **di Raffaello De Masi**

# **Record Holder**

*Di DB parleremo in questa puntata ed in qualcuna delle prossime; ma data l'enorme massa dei prodotti presenti sul mercato, come scegliere? Semplice; ognuno degli eletti all'esame possiederà qualcosa di particolare; ricordate la prova di Filevision di circa un anno or sono;* ci *spinse al test l'atipicità del disegno di tale pacchetto, molto prossimo all'ambiente Mac (a proposito Filevision ha generato un successore molto più efficiente del progenitore e, soprattutto, non così «divoratore di memoria»); è il principio di questo e di prossimi articoli:* i *pacchetti che presenteremo avranno qualcosa di particolare, sia essa la efficienza, la potenza, la versatilità, la particolarità, e, perché no, il prezzo, anzi, per essere precisi, il rapporto prezzo-prestazioni cosa mai disattesa, e a ragione, da alcun compratore.*

Ci *è capitato di conoscere Record Holder qualche mese fa;* ci *colpl~all'inizio, il modestissimo prezzo, che non lasciava ben sperare nella qualità dell'insieme, ma* ci *siamo dovuti ricredere; certo, non è Ommis* 3 *od Excel, ma il suo lavoro lo fa bene, in maniera' pulita, è facile e (il che non guasta) intuitivo da usare, e presenta certe caratteristiche che, pur non essendo originali lo rendono interessante ed affidabile anche, lo ripetiamo ancora una volta, in base al prezzo medio del byte trattato. Vediamone insieme le particolarità.*

#### **Il pacchetto**

Record Holder è fornito con un dischetto programma (400 k) praticamente pieno di materiale; come d'altro canto consigliabile con qualsiasi applicazione, è necessario inizializzare ed utilizzare un nuovo dischetto con funzioni di archivio dati. Altrimenti, per chi dispone di un Plus, è possibile fare un backup (il programma è privo di protezione, in ossequio ai più recenti orientamenti in tal senso delle software house, che cominciano a preferire prezzi bassi, in modo da scoraggiare la copia privata piuttosto che combatterla in campo aperto) su un 800k e riservare la parte restante, circa 700k, ad area di parcheggio dati. Questione di gusti personali.

Iniziamo, tanto per una rapida conoscenza una visita guidata, un «Guided tour» caro alla tradizione Mac. Scegliamo evidenziando il campo «Name», Table of Contents conterrà una lista alfabetica dei nomi presenti nel campo «Name». In altre parole il campo della finestra Display è l'indice del Table of Contents; viceversa scegliendo-uno qualsiasi dei nomi presenti in questo elenco, la finestra a destra si adegua automaticamente per accogliere i dati relativi all'entry, al nome prescelto.

La terza finestra, alle spalle della prima, è il classico tool di ricerca ed ordinamento; il titolo «What to Find» è significativo dell'uso della finestra; esso serve a ricercare particolari record nel file. Ne vedremo tra poco l'uso, d'altro canto classico in tutti i DB

*'""*

 $\sim$   $\sim$   $\sim$ 

Una particolarità che rende Record Holder particolarmente facile da usare e quello, di avere un Help sempre presente in linea. E un Help molto efficiente, in quanto è del tipo «contextsensitive» (sensibile all'argomento), vale a dire che, contrariamente ad altri Help molto più rudimentali (e diffusi) esso è sempre agganciato a quello che si sta facendo, in questo momento, in una delle finestre; l'aiuto è perciò immediato ed efficace, e non costringe a lunghe ricerche. Inoltre le finestre di ricerca sono gerarchizzate ed interdipendenti, in modo da potere, in ogni momento, passare da un punto all'altro della spiegazione. Senza dover essere legati a quanto si sta facendo in quel momento.

Il Guided Tour è finito, anzi l'abbiamo concluso bruscamente noi; passiamo a vedere come Record Holder va usato. E per fare ciò, ci serviremo, ancora una volta, di «Hall of Famers».

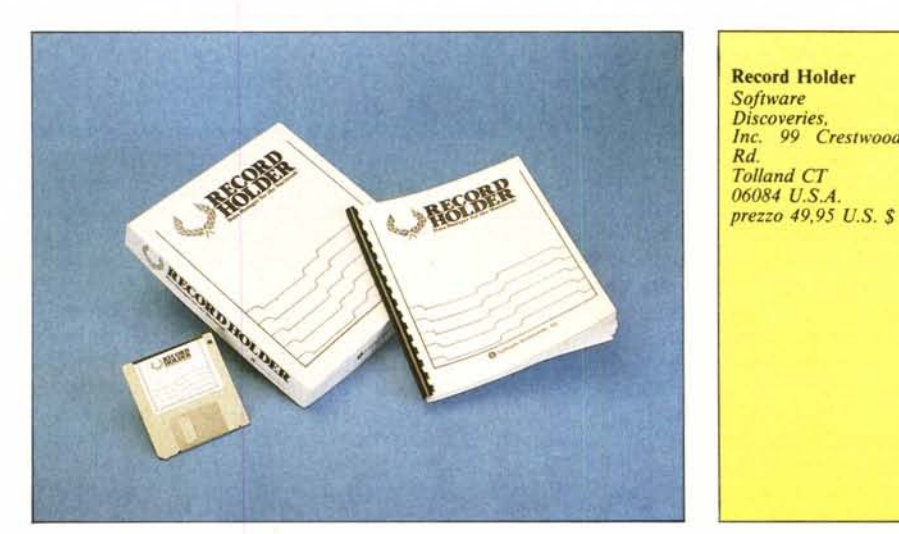

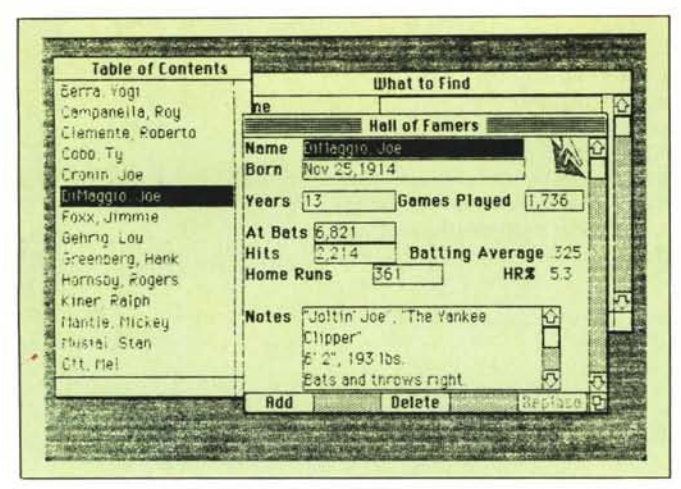

Figura A - Le tre finestre principali del programma; i record, nella Table of Contents, sono ordinati alfabeticamente.

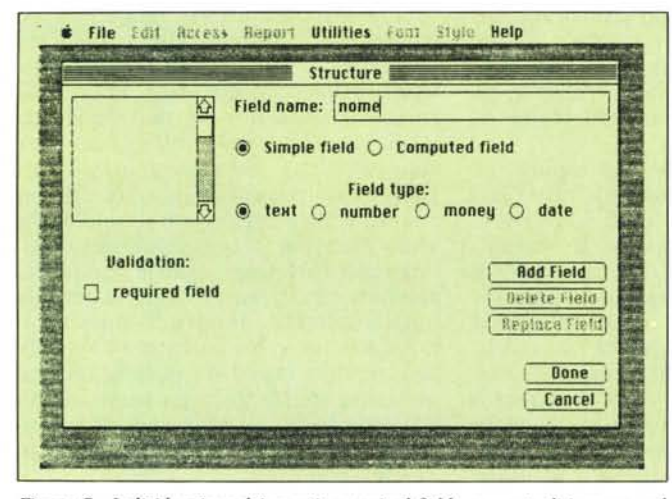

Figura C - Individuazione dei campi; «required field» consente di imporre, nel record, l'inserimento obbligatorio di dati in un campo desiderato.

| File Edit<br>Jable of Contant | <b>Report Utilities Font Style</b><br><b>Access</b> | Help   |
|-------------------------------|-----------------------------------------------------|--------|
| Bern                          | <b>INDEX</b>                                        |        |
| GLOSSARY<br><b>Cami</b>       | Filing system terms                                 |        |
| <b>MENUS</b><br>Cleni         | About the pull-down menu commands                   |        |
| WINDOWS<br>Coosi              | About the various windows                           |        |
| <b>NEW</b><br>Croni           | How to make a new file                              |        |
| <b>UPDATE</b><br>DiM          | How to add, delete, or replace data                 |        |
| <b>SEARCH</b><br>Foxx         | How to search through a file                        |        |
| <b>REPORT</b><br>Gent         | How to make and print reports                       |        |
| REFORMAT<br>Great             | How to rearrange fields in the windows              |        |
| Hurn                          |                                                     |        |
| <b>Ling</b>                   | ALPHABETIC INDEX                                    |        |
| Man                           |                                                     |        |
| $A - C$<br>ttus!              | $1 - 0$<br>$0 - E$<br>$F - H$                       |        |
| 政技                            |                                                     |        |
|                               | $ 1 - 2 $<br>$R - S$                                |        |
|                               |                                                     |        |
| previous                      | index                                               | cancel |

Figura B - Una finestra d'Help. Si noti come sia sempre possibile interrogare il programma su funzioni non attualmente correnti.

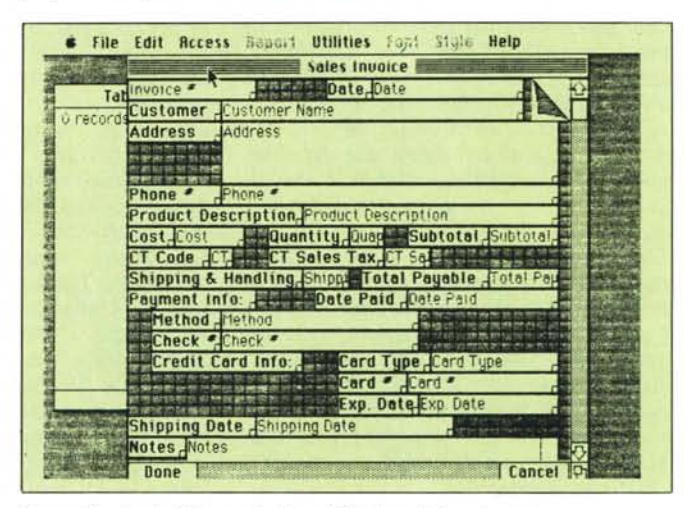

Figura D - Analisi di una scheda e definizione del suo layout.

Analizziamo più da vicino questa finestra; essa contiene degli scritti in grassetto, che restano eguali cambiando record; sono le etichette, scelte da chi, inizialmente, ha organizzato il record, per illustrare quanto contenuto nei campi. Questi, evidenziati da un rettangolo, contengono i dati, variabili da record e record, e mostrati in scrittura normale.

Sempre in questa finestra esiste una particolarità che rende unico Record Holder. In basso troviamo un campo «Notes», che si presenta come una finestra in miniatura, dotata della barra laterale di scorrimento. E questo un particolare tipo di campo definibile dall'utente, che è destinato a contenere informazioni ingombranti, che, se inserite nella finestra principale, impiccerebbero. Si tratta quindi davvero, e l'abbiamo già detto, di una finestra nella finestra.

Ancora, a destra, esistono due campi con l'area dati non ristretta in un rettangolo; si tratta di campi di tipo «computed», vale a dire contenenti dati dedotti da altri campi. Non è una novità, anche se non sono presenti in tutti i DB.

Passiamo alle funzioni di ricerca ed alla rispettiva finestra. Questa consente, come in tutti i DB, di evidenziare tutti e solo i record che soddisfano a certe condizioni predeterminate; gli operatori di comparazione sono sette;  $[=], [ < > ], [ > ], [ < ], [ > = ], e [$  $\le$  =  $\le$ ; tutti possono essere sostituiti da un codice mnemonico (altra particolarità) come [EQ] (equal-eguale a), [GT] (greatr then - maggiore di) ecc. Essi si applicano, come al solito, non solo ai numeri ma anche alle stringhe alfanumeriche (non vien fatta differenza tra maiuscole e minuscole); sono inoltre ammesse condizioni composte, con

uso di operatori condizionali come AND ed OR (peccato manchi l'E-XOR, l'OR esclusivo). Il resto è negli standard dei migliori DB.

L'ultima fase del test è quello della costruzione di un nuovo file: al lancio di «new file» compare la finestra «Structure» di figura C; occorre qui prendere due decisioni fondamentali: quanti campi rappresentano un record, ed in che modo i record vanno ordinati. In ogni caso, comunque, è sempre possibile, in un secondo tempo, aggiungere nuovi record.

Il cursore è posizionato su «Field name»; nulla di particolare, battiamo il nome del campo ad esempio «Name»; la riga sottostante indica se si tratta di un campo semplice o calcolato; ancora più giù ci vien chiesto il tipo di campo; testo (viene accettato qualunque carattere), numerico (solo cifre), money (con configurazione fis-

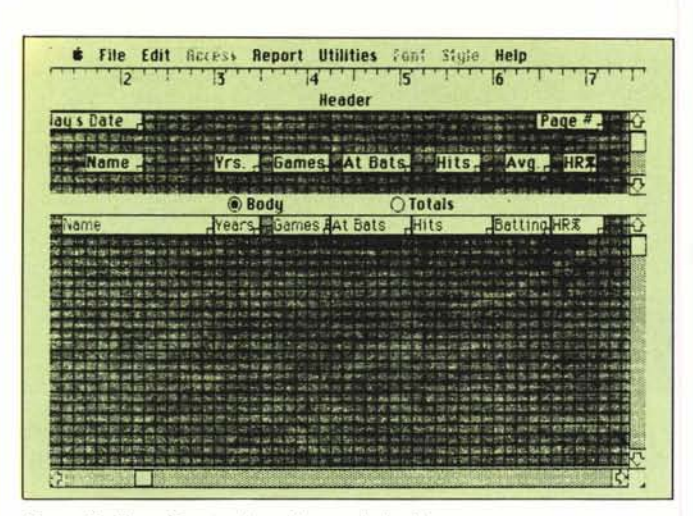

*Figura E - Fase di costruzione di una scheda di report,*

sa dei decimali), date. La stessa finestra contiene, in basso a sinistra, un pulsante (required field) che impone che, nella successiva registrazione dei dati, tale campo contenga sempre almeno un dato. E *un* particolare importante, se si considerano le operazioni di Search (ricerca) e Sort (ordinamento).

I campi possono, ancora, essere del tipo semplice o calcolato; in questo secondo caso si apre una finestra in basso a sinistra che consente di inserire la formula di calcolo destinata alla definizione del campo. Gli operandi (come moltissimi altri DB), possono essere sia numeri puri che nomi di altri campi, intesi in tal caso come contenuto di essi, appunto. CosÌ, ad esempio avremo il campo

#### IVA

che conterrà come formula

imponibile x . 18

Man mano che campi vengono aggiunti questi compaiono nella finestra in alto a sinistra, dotata, all'occorrenza, di barra di scrolling.

Al «Done» scompare la finestra di formazione del record per dare posto a quella se cosÌ si può dire, di layout. Il programma ci chiede di «cliccare» uno o più nomi di campi in modo da specificare quali di questi saranno visibili nella «Table of Contents».1n altre parole vien chiesto di individuare un «pathname» un albero strutturale con relative gerarchie di importanza delle informazioni. Il oppure i campi indicati compariranno, con i rispettivi contenuti, nella T.O.c. di sinistra del quadro generale.

Una volta definito il disegno generale della nostra scheda informazioni (è sempre possibile eseguire modifiche in qualsiasi momento; anche dopo la definizione di tutti i campi) il programma ci chiede di salvare il file appena creato (sarebbe più preciso dire il disegno del file) con un nome; dopo di ciò saremo pronti a cominciare!

Dopo qualche minuto (o qualche ora o giorno) avremo finito di inserire tutti i nostri dati. Lo schermo mostrerà qualcosa come quanto in figura D; i campi possiederanno tutti la stessa lunghezza (con numero di caratteri proporzionali all'ingombro delle font che si stanno usando); solo i primi due sono più corti, per la presenza della icona della manina, destinata a cambiar pagina. I campi calcolati sono riconoscibili in quanto i loro argomenti non sono racchiusi da un rettangolo. Ma non è detto che questo dise-

Una curiosità: Record Holder è il data base finora più compatto che ci è capitato di incontrare: nella tabellina qui sotto vedete gli ingombri dei più diffusi D.B.; Record Holder, a fronte di pesi massimi come Lion ed Hayden Base, con i suoi 98K è un po' mingherlino; ma, mai come in questo caso, «Non è il che, è il come che conta».

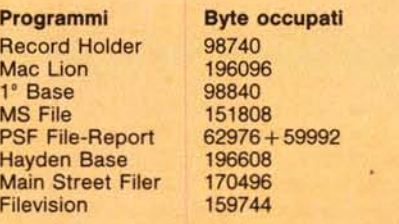

gno sia soddisfacente. Nessun problema, una opzione dal menu Edit (Reformat), una volta selezionata, mostrerà una finestra di Display di tipo Default, per cosÌ dire. L'area della sinistra apparirà suddivisa in quadretti rappresentanti il minimo sottomultipio, in lunghezza e larghezza, della finestra. I campi, sia come aree di nome, sia come field veri e propri, sono dotati di un quadratino di resizing che permetterà di espandere le aree a nostro piacimento. I campi di testo, comunque, sono dotati di andata a capo automatica e se saturati, non permettono in ogni caso perdita di informazioni che vanno solo fuori campo. L'opzione Reformat risulta molto utile durante il caso in cui debba essere necessario ridimensionare le aree in presenza di record particolarmente lunghi e complessi.

In opzione Reformat l'ampliamento dei campi, al contrario di quanto con diversi altri DB, non impone funambolismi per sistemare in bell'ordine i campi; il programma provvede da sè a riordinare eventuali campi sovrapposti, modificando il disegno generale della scheda nella maniera più opportuna, in modo che tutto quanto in essa presente sia visibile.

Passiamo all'ultima fase, anche essa un classico ed indispensabile aspetto di un DB; la stampa di un rendiconto (Report). Dal nome Report selezioniamo «New Format»; in default, il disegno del Report sarà pressoché identico a quello della finestra di Display; si noti come, essendo in fase di disegno, si sia ancora in presenza di un foglio quadrettato. Ovviamente allo stesso record possono rifarsi più Report (e viceversa) per cui quanti non sono specifici del record o del file, ma patrimonio comune del programma. La finestra, nelle migliori tradizioni Mac, possiede in testa un righello, destinato ad aiutarci ed allineare i campi. il campo di Report non è, ovviamente, solo quello visibile, ma va esplorato con le barre di scroll; esso è diviso in due parti: la testata (Header) destinata a contenere le informazioni da ripetere ogni pagina (si noti come già siano presenti la data e la numerazione); ma non è finito qui; la testata può contenere qualsiasi cosa; anche, addirittura, dei campi stessi.

**V**<br>La riga i La riga immediatamente sottostante alla testata contiene solo due "bottoni": Body e Totals. Il primo consente di disegnare il «corpo» delle informazioni, il secondo permette di ottenere calcoli su campi, come totali, subtotali, rilevazioni statistiche, ecc. Nel primo caso ci viene messa a disposizione un'area, già contenente tutti i campi, da cui sarà possibile estrarre quelli non interessanti mediante il solito «Cut»; il Report può essere cosÌ finalizzato a mostrare ed elaborare solo dati di nostro interesse, nascondendo eventualmente quelli indesiderati.

*"//~*

~~  $\bullet$   $\bullet$ *P/~*  $\frac{1}{2}$ 

I.

"

Una caratteristica molto utile è quella di poter avere una Preview, vale a dire che si presenterà, sullo schermo quanto vedremo sulla carta. I campi sono ordinati per ordine alfabetico, rispettando la procedura dei campi obbligatori. E possibile però, mediante una opportuna finestra, cambiare il campo ed il seme di ordinamento del file.

Il bottone Totals, l'abbiamo detto, consente di ottenere informazioni sui totali parziali, i totali correnti, la presenza media, in numero assoluto di presenze, ecc.; si tratta dei classici Tools di analisi, presenti in tutti i migliori pacchetti; niente di caratteristico qui, ma si è sempre sul livello dei migliori.

#### **Conclusioni**

Record Holder è davvero un data base efficiente, rapido, agevole da usare, capace di produrre file compatti, efficiente e non «divoratore di memoria». Non è modernissimo (nè pretende di esserlo), non è relazionale, ma svolge il lavoro sottinteso nel suo nome (raccoglitore di informazioni) in maniera efficace e, il che non guasta, in modo del tutto intuitivo. E questa una dote che sta riacquistando valore nell'ambito di una certa categoria di persone che cercano efficienza e semplicità, anche a costo di perdere certe raffinate e sofisticate funzioni che, proprio perché troppo raffinate, impongono di tenere a costante portata di mano pesanti manuali di istruzione. Il prezzo, poi è l'arma vincente: con gli stessi dollari non si còmpra più di un adventure o di una ennesima invasione di alieni tentacolari ed irsuti. Vi sembra poco?

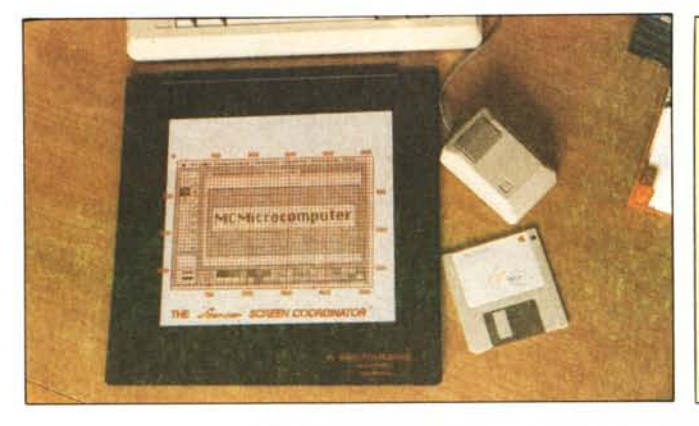

#### **StarCor** Screen **Coordinator** prodotto da StarCor 6300 La Calma, Ste. 100 Austin, TX 78752 USA costo 20.00 US \$

# **Un accessorio per MAC Lo StarCor Coordinator**

Lo Starcor Coordinator è un tool dedicato ai programmatori. Si tratta infatti di un coordinatore di schermo, vale a dire di un intercettatore di pixel in coordinate cartesiane.

Uno dei problemi più fastidiosi dell'utente Macintosh è, infatti, la impossibilità di individuare la precisa coordinata di un punto sullo schermo. Se questo è di scarsa importanza per il normale utente, risulta invece necessità sovente fondamentale per il programmatore, anche solo saltuario. Talora, infatti, la precisa individuazione di un punto è di particolare importanza per la corretta individuazione di certe aree di dialogo, o per evitare di coprire con finestre altre già presenti e che sarebbe più utile tenere appena sporgenti al di sotto, così da poterle richiamare senza la solita tortura dell'apri-e-chiudi-finestre (attenzione ai colpi d'aria...!).

A tal uopo risulta di impareggiabile aiuto un attrezzo dedicato, lo StarCor Coordinator. Si tratta di un foglio di plastica pesante, trasparente, resistente ma flessibile, su cui è disegnata una griglia cartesiana con assi di 520x350 punti. II foglio, dipinto in rosso per consentire una maggiore visibilità, e dotato di una cornice piuttosto ampia che fa raggiungere al tutto una dimensione di 30x30 cm, è supportata da una pesante base, anch'essa di plastica, dello spessore di 7 mm, rigida e dotata di piedini antisdrucciolo, che serve da base piana ed indeformabile.

Vediamone l'uso, peraltro abbastanza intuitivo. La base di lavoro può essere rappresentata da una hard copy del video, che, inserita sotto il foglio di plastica, si adatta perfettamente ai

suoi vertici e consente così di leggere immediatamente le coordinate di tutti i punti presenti sullo schermo.

È cosÌ possibile costruire programmi di notevole accuratezza grafica senza passare attraverso l'estenuante trafila del prova e riprova. Ad esempio, utilizzando il Microsoft Basic, risultano estremamente facilitate tutte le operazioni in cui, in una maniera od in un'altra, sono coinvolti disegni, campiture o box di diverso genere, come ad esempio gli statement DIA-LOG, MENU, BUTTON, WINDOW, e cosÌ via. Non si corre, inoltre, il rischio, come già accennavamo avanti, di coprire con una finestra una più piccola precedente (a meno che non lo si voglia), in modo da, ogni momento, poter eseguire il back front senza rischi di perdita di informazioni. Lo StarCor ci è stato, inoltre, molto utile per costruirci uno statement di notevole pregio (non toccherebbe a noi dirlo), piuttosto utile per chi lavora su programmi, in Microsoft Basic, utilizzanti finestre da scalare in modo variabile. Quello della scalatura automatica degli assi è un problema abbastanza complesso, risolto talora, su altri computer (es. HP) in maniera particolare mediante delle macroistruzioni. Mac e StarCor collaborano in gran forma per realizzare una chiamata a sottoprogramma che permette la scalatura automatica della window disponibile; il problema è infatti, in tal modo, di agevole soluzione. Basta, infatti, una volta stabilita l'area disponibile, imporre in programma una WINDOW prestabilita e, attraverso due variabili di tipo static settare l'unità base di misura necessaria in pixel e loro frazioni. Ovvio, no?

L'uso di StarCor è comunque molto più ampio di quello che abbiamo potuto descrivere qui. Oltre tutto il suo costo è cosÌ modesto e la sua realizzazione così accurata che appare inutile tentarne una versione casalinga, che, inevitabilmente, presenterebbe difetti. M6

 $ETP s.r.l.$  Via del Macao 4-00185 Roma-Tel 06-47.46.880 IMPORTATRICE E DISTRIBUTRICE IN ESCLUSIVA PER L'ITALIA EXPRESS

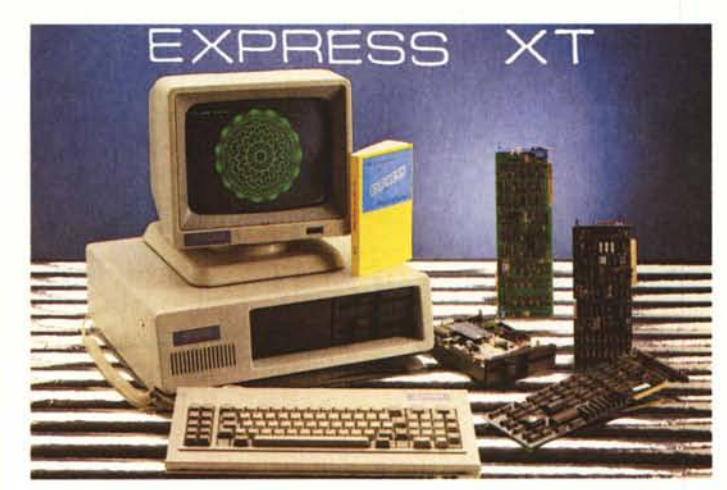

L'informatica alla portata di Tutti

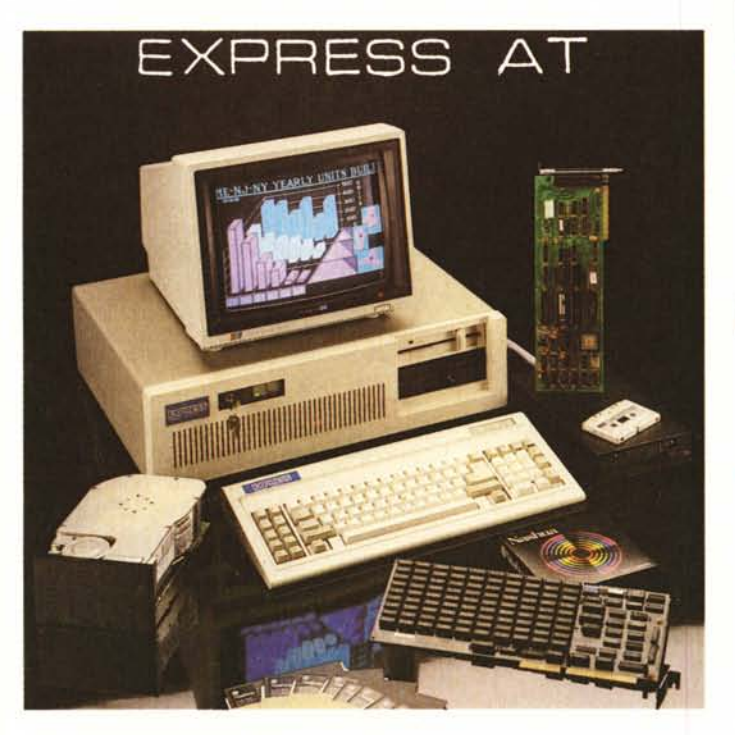

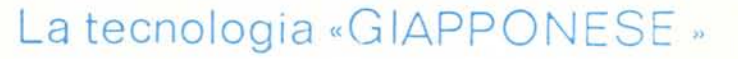

al Vostro servizio

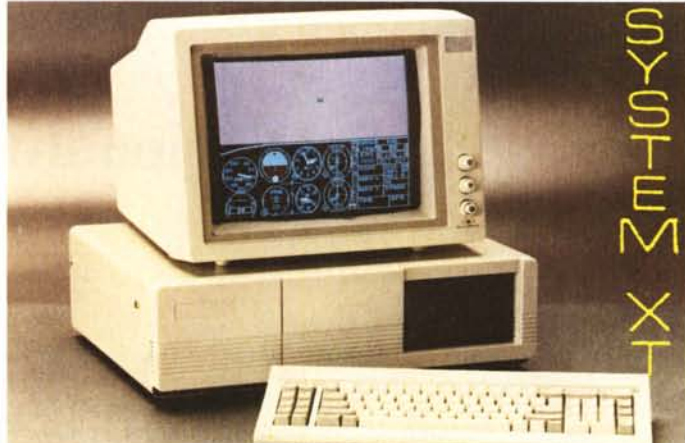

La potenza e la velocità

nella elaborazione dati

### **RIVENDITORI**

## **INOLTRE**

Biesse Elettronica Via Timoleone 15b (CT) HARD DISK Rodime Nec Tandom Bit Informatica Via Roma 66 S. Antonio - TAPE Memtech - Abbate (NA) PRINTER Fujitsu Citizen

**CERCASI RIVENDITORI** 

MONITOR Hantarex Ide Mitsubishi Tvm